# Spis treści

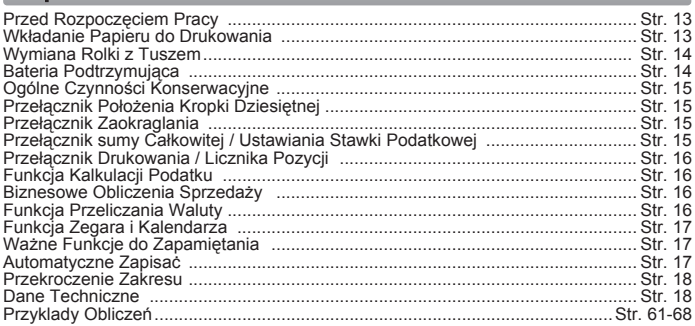

## **Przed rozpoczeciem pracy**

- 1) Przed rozpoczęciem korzystania z urządzenia należy usunąć taśmę izolacyjną z tynei części kalkulatora, a nastepnie nacisnać przycisk IRESETI. (Rysunek @)
- 2) Podłacz kalkulatora do adaptera Canon AD-11. (Rysunek ()
- 3) Powoduje właczenie zasilania. (Rysunek @)

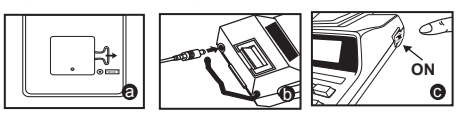

# Wkładanie papieru do drukowania

- 1) Unieś wspornik papieru (Rysunek 1).
	- · Krawedź wkładanego papieru należy uciąć zgodnie z rysunkiem.
- 2) Załóż nowa rolke papieru na wsporniku. Krawedź papieru należy ułożyć zgodnie z Rysunkiem 2.
	- · Wymiary rolki papieru Szerokość: 57 mm / Średnica: maks. 86 mm
- 3) Wprowadź papier w szczelinę z tyłu urządzenia, zgodnie z Rysunkiem 3.
- 4) Ustaw przełacznik zasilania w pozycji właczonej. Naciśnii klawisz przesuwania papieru [1], aby przesunąć papier (Rysunek 4).

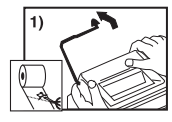

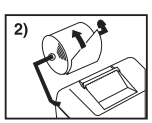

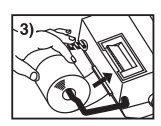

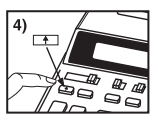

# Wymiana rolki z tuszem

Uwaga: Przełacznik zasilania należy ustawić w pozycji wyłaczonej.

- 1) Zdejmij obudowe drukarki poprzez naciśniecie w miejscu oznaczonym symbolem <a>
(Rysunek 5)</a>
- 2) Chwyć lewa strone rolki z tuszem (oznaczona etykieta "pull up") i unieś rolke. aby ja wymontować (Rysunek 6).
	- W celu zapewnienia czytelności wydruków, rolke z tuszem należy wymieniać mniej wiecej co 8 wymian rolki papieru.
- 3) Włóż nowa rolke z tuszem (Rysunek 7).
- 4) Załóż z powrotem obudowe drukarki (Rysunek 8).
	- · Należy używać wyłacznie rolki z tuszem CP-13.
	- · Nie wolno ponownie napełniać rolki z tuszem, gdyż grozi to uszkodzeniami mechanicznymi.

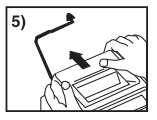

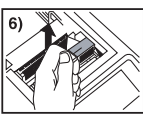

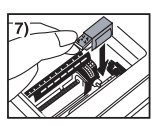

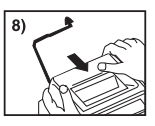

# **POLSKI**

# Bateria podtrzymująca

Podtrzymująca Bateria pamięć zachowuje kurs waluty, tempo, podatku kalendarza i ustawienie zegara, nawet jeśli jest wyłaczony lub zasilacz sieciowy jest odłaczony.

Bateria: 1 bateria litowa (typ: CR2032)

Żywotność baterii: 2000 godzin podtrzymywania pamieci

OSTRZEŻENIE: Włożenie baterii niewłaściwego typu grozi wybuchem.

Zużyte baterie należy zutylizować zgodnie z instrukcja. Sposób utvlizacji baterii określają przepisy lokalne.

Nie wyrzucać do zwykłego śmietnika.

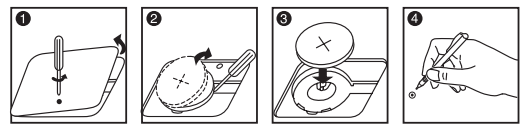

Po wymianie baterii podtrzymującej należy nacisnąć przycisk [RESET]. Po zresetowaniu konieczne bedzie ponowne ustawienie zegara, kalendarza, kursu waluty i stawki podatkowei.

# Ogólne czynności konserwacyjne

- Kalkulatora nie należy używać ani przechowywać przy bezpośrednim nasłonecznieniu.  $1)$ Kalkulator należy też chronić przed gwałtownymi zmianami temperatury, wysoką wilgotnościa, pyłem i brudem.
- $(2)$ Do czyszczenia obudowy należy używać suchej szmatki. Nie należy używać wody ani detergentów.
- Z drukarki należy korzystać po założeniu rolki papieru. 3)
- $4)$ Należy unikać korzystania z kalkulatora w miejscach, gdzie występuja opiłki żelaza, gdyż może to spowodować zakłócenia pracy jego układów elektrycznych.
- Nie wolno kłaść innych przedmiotów na urzadzeniu, a zwłaszcza na mechanizmie drukarki.  $5)$
- $6)$ Przed wyjęciem wtyczki z gniazdka sieciowego należy wyłączyć kalkulator.
- $7)$ Wyciągnij główną wtyczke z gniazdka w ścianie, aby wyłączyć główne źródło zasilania, a w przypadku awarii elektrycznej (np. dymu) natychmiast wyjmii wtyczke z gniazdka elektrycznego.
- 8) Gniazdo pradu przemiennego musi znajdować sie w pobliżu urządzenia, w łatwo dostepnym mieiscu.
- 9) Jeżeli urządzenie jest narażone na działanie ładunków elektrostatycznych, wartości wzorcowe mogą zostać zmienione i może zajść konieczność ich wyzerowania.

# Przełacznik położenia kropki dziesietnej

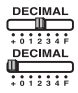

- Przełacznik jest wykorzystywany do określania położenia (+ 0 1 2 3 4 F) kropki dziesietnei w wynikach.
- + (Tryb dodawania) po ustawieniu przełącznika w tym położeniu operacje dodawania i odeimowania beda automatycznie wykonywane z dwiema cyframi po kropce dziesietnej. Jest to szczególnie wygodne w przypadku wykonywania obliczeń walutowych.

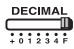

F (Zmienna kropka dziesietna) – możliwe jest wyświetlenie lub wydrukowanie wszystkich 12 cyfr.

# Przełącznik zaokrąglania

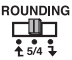

- Przełacznik pozwala wybrać sposób zaokraglania wyników do wcześniej określonei liczby cyfr dziesietnych: zaokraglanie w góre [<sup>4</sup>]. zaokraglanie wyłaczone [5/4] lub zaokraglanie w dół [1].

## Przełącznik sumy całkowitej / ustawiania stawki podatkowej

#### **SUMA CAŁKOWITA**

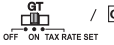

/ GT - Jeśli podczas wykonywania obliczeń przełącznik GT jest ustawiony w pozycji "ON", sumy są kumulowane w pamięci sumy całkowitej. Każde naciśniecie klawisza  $\mathbf{\mathbf{F}}$  powoduje wydrukowanie sumy cześciowej z symbolami GT. Naciśnięcie klawisza GT powoduje wydrukowanie częściowej sumy całkowitej z symbolami G◇. Kolejne naciśnięcie klawisza GT spowoduje wydrukowanie sumy całkowitej z symbolami GX.

#### **USTAWIANIE STAWKI PODATKOWEJ**

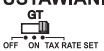

- Aby ustawić lub przywołać stawkę podatku, należy ustawić przełącznik w pozycji "TAX RATE SET".

## Przełącznik drukowania / licznika pozycji

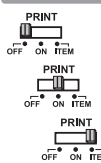

Wyłączenie drukowania – wprowadzone dane i wyniki beda widoczne na wyświetlaczu, ale nie zostana wydrukowane.

Właczenie drukowania – wprowadzone dane i wyniki beda widoczne na wyświetlaczu i zostana wydrukowane.

Pozvcia – ustawienie przełacznika w położeniu "ITEM" spowoduje zliczanie liczby naciśnieć klawiszy  $\boxed{+}$ ,  $\boxed{-}$ ,  $\boxed{\text{M}^{\pm}}$  i  $\boxed{\text{M}^{\pm}}$ . Liczba pozycji będzie drukowana po lewej stronie rolki papieru (maksymalnie 999 razy) przy naciśnieciach klawiszy $\boxed{\frac{\pi}{2}}$ ,  $\boxed{\mathbf{X}}$ ,  $\boxed{\mathbf{M}}$ , lub $\boxed{\mathbf{M}\times}$ .

**POLSK1** 

## Funkcja kalkulacji podatku

 $TAX +$ Klawisz dodawania podatku - używany do dodawania kwoty podatku do wyświetlanej liczby.

 $TAX-$ 

Klawisz odejmowania podatku - używany do odejmowania kwoty podatku od wyświetlanej liczby.

## Biznesowe obliczenia sprzedaży

COST SELL MARGIN - Używany do obliczania kosztu, ceny sprzedaży i marży zysku. Wprowadź wartości dowolnych dwóch elementów, aby uzyskać wartość trzeciego (np. wprowadź wartości kosztu i ceny sprzedaży, aby uzyskać procent marży zysku).

## Funkcja przeliczania waluty

 $\sqrt{\frac{6}{R_{\text{ATE}}}}$  $\frac{CE}{C}$ 

Zapisanie kursu waluty - naciśnij i przytrzymaj przez 1 sekunde klawisze 종. 미 wprowadź kurs waluty, a nastepnie naciśnii klawisz SET, aby zapisać kurs.

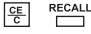

Przywołanie kursu waluty – naciśnii klawisze  $\sqrt{\frac{CE}{C}}$ , RECALL aby przywołać zapisany kurs waluty.

- LOCAL<sup></sup>
- Naciśnii klawisz Local, aby przeliczyć wyświetlana liczbe z Local  $na \boxdot$ .
	- Naciśnij klawisz  $\textcircled{\tiny\textsf{m}}$ , aby przeliczyć wyświetlaną liczbę z  $\textcircled{\tiny\textsf{m}}$ 同 na LOCAL
- · W przypadku kursów wiekszych lub równych 1 można wprowadzić maksymalnie sześć cyfr. W przypadku kursów mniejszych od 1 można wprowadzić maksymalnie 7 cyfr (w tym 0) jako cyfry wartości i zera wiodące (choć można podać tylko sześć cyfr znaczących, licząc od pierwszej od lewej cyfry różnej od zera).

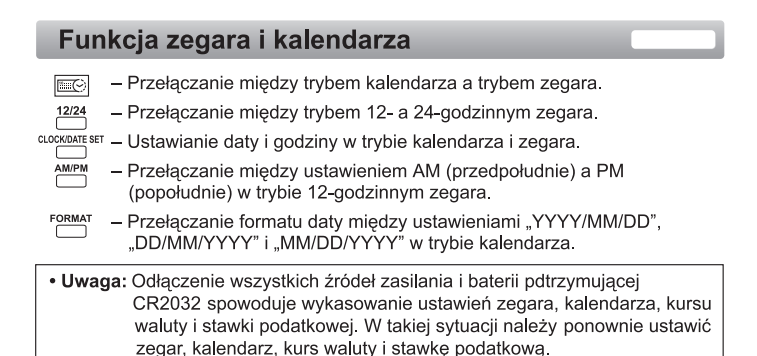

# Ważne funkcje do zapamiętania

ᅊ

Klawisz kasowania - jednokrotne naciśnięcie spowoduje usunięcie ostatniej wprowadzonej wartości. Ponowne naciśniecie spowoduje usuniecie wszystkich wprowadzonych wartości, z wyjątkiem wartości w pamieci. Klawisz ten służy również do usuwania błedu przekroczenia zakresu.

Klawisz równości – służy do uzyskiwania wyników mnożenia i dzielenia.

- 目彦 Klawisz niedodawania/sumy częściowej - służy do drukowania informacji, które nie mają wpływu na obliczenia, na przykład dat i numerów servinych. Informacie te sa drukowane z lewei strony papieru. Klawisz umożliwia też pobieranie wyników częściowych.
- 闲 Klawisz sumy - służy do uzyskiwania wyników dodawania i odejmowania.

## **Automatyczne Zapisac**

Po właczeniu zasilania "ON" i kalkulator nie jest używany przez ok. 7 minut. Kalkulator przełączy się na tryb oszczędzania energii automatycznie pomarańczowy LED-up. Naciśnij  $\frac{CE}{C}$  kalkulator powrócić do normalnego trybu obliczeń.

## Przekroczenie zakresu

W niżej wymienionych przypadkach, gdy na wyświetlaczu pojawi się symbol "E". zostanie wydrukowana linia przerywana. klawiatura zostanie elektronicznie zablokowana i dalsze wykonywanie obliczeń stanie się niemożliwe. Aby skasować bład przekroczenia zakresu, należy nacisnać klawisz [ E Bład przekroczenia zakresu wystepuje, gdv:

- 1. Wynik lub zawartość pamieci przekracza 12 cyfr po lewej stronie kropki dziesietnei.
- 2. Zostanie podieta próba dzielenia przez "0".
- 3. Szybkość wprowadzania operacji przekracza szybkość obliczeń (przepełnienie reiestru bufora).
- Zakłócenia elektromagnetyczne lub ładunki elektrostatyczne moga spowodować niepoprawne wyświetlanie bądź utratę lub zmianę zapamiętanych wartości kursu waluty i stawki podatkowej. W takim przypadku należy końcem długopisu (lub podobnym, ostro zakończonym przedmiotem) nacisnać przycisk resetowania IRESETI znajdujący sie z tyłu kalkulatora. Po zresetowaniu należy pamietać o ponownym ustawieniu kalendarza, zegara, kursu waluty i stawki podatkowej.

## Dane techniczne

Temperatura pracy: 0-40°C

Zakres obliczeń: Maksymalnie 12 cyfr Automatyczne wyłaczanie zasilania: ok. 7 minut

Wymiary: 258 mm (szer.) x 189.2 mm (dł.) x 60.5 mm (wys.)

Masa: 635 a

#### (Parametry moga ulec zmianie bez uprzedzenia)

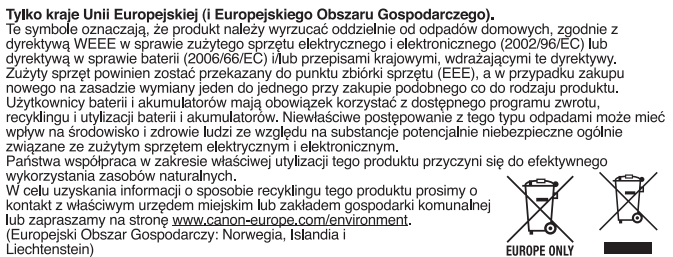

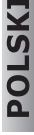